## **Add Agent Start Dates**

## **SUMMARY**

Learn how to create a start date for any agent who is part of your Paperless Pipeline account.

## Create a Start Date for an Agent

To create a start date for an Agent:

1 **Click your name in the upper right corner then "Admin / Settings".**

2 **Click [Manage Users] from the left menu.**

3 **Click the [Gear] next to the user and select "Edit User".**

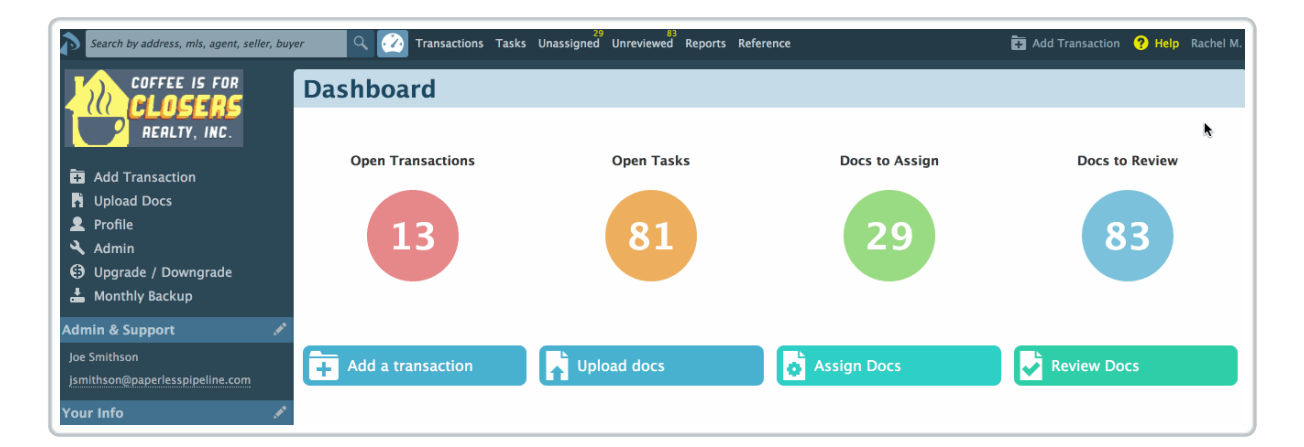

4 **Scroll down to the "Agent Start Date" field and enter an appropriate date.**

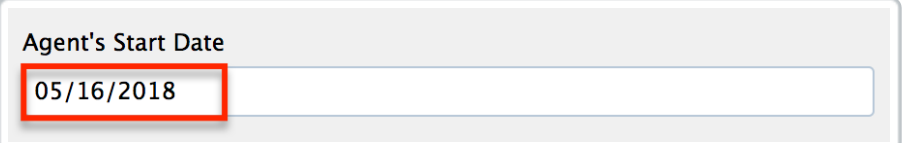

5 **Click [Update User].**

Y $\phi$ d can repeat the steps for any agent that's part of your Paperless

Pipeline account.